# 2-tägige MapServer In-House Schulung für das LGLN SLA

Björn Schilberg Intevation GmbH <http://www.intevation.de/geospatial> [bjoern.schilberg@intevation.de](mailto:bjoern.schilberg@intevation.de)

> <span id="page-0-0"></span>10.12.2012 & 11.12.2012 Hannover

> > K ロ ▶ K 個 ▶ K 할 ▶ K 할 ▶ 이 할 → 이익 @

# Ausblick erster Tag

## Überblick

- **•** Merkmale
- **Community**
- **•** Historie
- Anatomie einer **MapServer** Anwendung
- **o** Themen der Schulung

## Einrichtung (**HandsOn**)

- **o** Installation des **MapServers** unter SLES.
- **o** Integration des MapServers in den Apache HTTP Server.
- Integration des MapServers als CGI-Modul.
- **o** Integration des MapServers als FastCGI-Modul.

## Konfiguration

- Konfiguration über das MAP-File.
- **•** Erläuterung der MapServer-Syntax.
- **Übung:** Erzeugen Sie Ihr erstes Kartenbild.
- Aufsetzen eines WMS-Dienstes.
- Einführung in die Möglichkeiten der Fehlersuche.

K ロ ▶ K 레 ▶ K 코 ▶ K 코 ▶ 『코』 ◆ 9 Q O

## Tipps und Tricks

- **Übung:** Frida-WMS
- Symboliken und Klassifizierungen erstellen.
- MapServer als WMS Client (Kasade).
- Proxy Konfiguration.
- MapServer als WFS Server.
- <span id="page-2-0"></span>**•** Performance-Tipps bei großen Datenmengen (Mit Beispieldaten von LGLN SLA?).

### Einfache

WebClient-Applikationen mit MapServer erstellen

- Vorstellung der WebMapping-Clients OpenLayers und Leaflet.
	- **•** MapServer Integration am Beispiel von OpenLayers.
	- MapServer Integration am Beispiel von Leaflet.

**KORKARYKERKER OQO** 

- Software zur Erstellung interaktiver Karten und mehr.
- Unterstützung zahlreicher OGC Standards (WMS, WFS, WCS, WMC, WMS Time, SOS, SLD).
- Als CGI- oder FastCGI-Programm lauffähig.
- Kann Templates zur Anzeige nutzen.
- Verfügt über eine eigene Programmierschnittstelle namens MapScript.
	- Unterstützung für Skriptsprachen und Entwicklungsumgebungen (PHP, Python, Perl, Ruby, java, .NET).

- Konfiguration über map-Dateien.
- <span id="page-3-0"></span>Unterstützung zahlreicher Vektor und Rasterformate.
- Uber Jahre gewachsenes und sehr erfolgreiches Projekt.
- MapServer wird weltweit genutzt.

Große deutschsprachiger Anwendergemeinschaft. Seit Jahren erfolgreich im produktiven Einsatz. Wachsende deutschsprachige Dokumentation. <http://mapserver.org/de/index.html> Got MapServer?

Deutschsprachiger Support über die MailingListe.

[talkliste@fossgis.de](mailto:fossgis-talkliste@fossgis.de)

Seit Jahren mit Vorträge und Workshops auf der FOSSGIS Konferenz vertreten.

# Community in Zahlen

- 1916 registrierte Mailadressen bei MapServer-users
- 403 bei der MapServer-dev Liste
- 493 bei der ms4w-users Liste
- **o** 12 Mitglieder im Project Steering Committee (PSC)
- 25 aktive Committer im MapServer-Projekt
- <span id="page-5-0"></span>3000-5000 mal pro Monat wird das ms4wPaket heruntergeladen
	- $\bullet$  IRC  $\#$ mapserver: Tummeln sich 30 Aktive
	- 227,976 lines of code
	- <http://www.ohloh.net/p/mapserver>

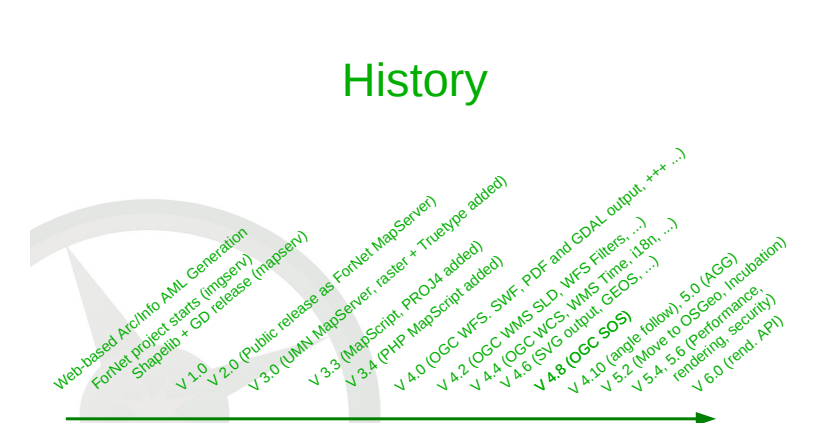

1994 1995 1996 1997 1998 1999 2000 2001 2002 2003 2004 2005 2006 2007 2008 2009 2010

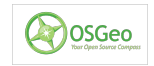

ŧ

 $QQ$ 

<span id="page-6-0"></span>Quelle: Präsentation FOSS4G 2010 Barcelona: <http://2010.foss4g.org/presentations/3370.pdf>メロトメ 御 トメ 差 トメ 差 ト

# Anatomie einer MapServer Anwendung

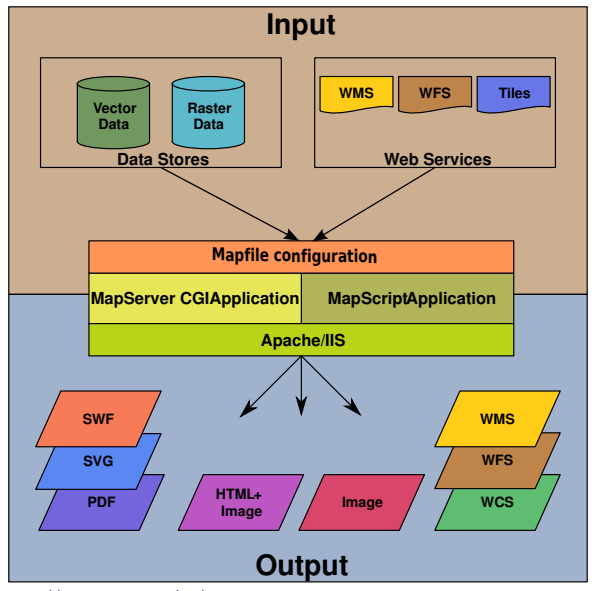

<span id="page-7-0"></span>Quelle: <http://mapserver.org/de/introduction.html#anatomie-einer-mapserver-anwendung><br>  $\iff \Rightarrow \iff \exists \Rightarrow \bigcirc Q \circ \neg Q$ 

# Themen der Schulung

<span id="page-8-0"></span>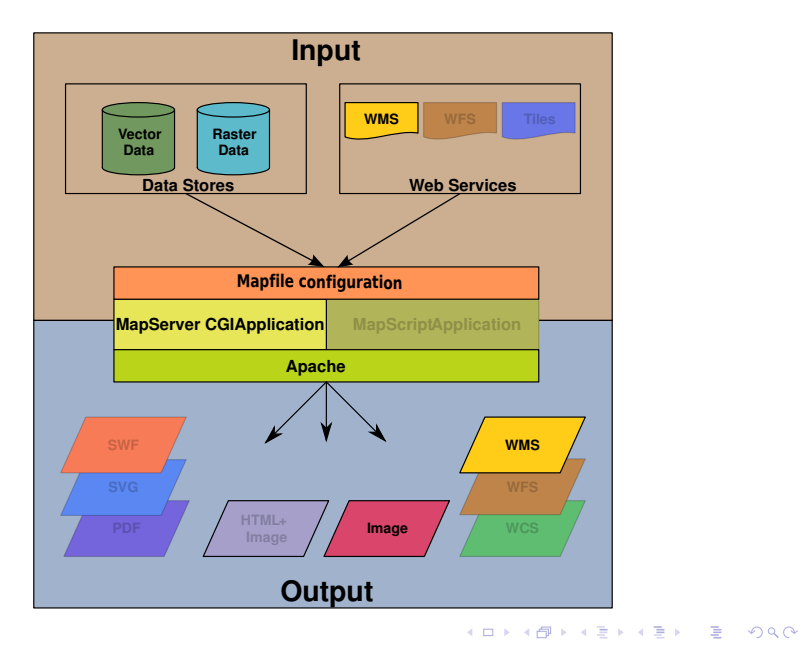

- <http://adminton.wald.intevation.org/>
- Adminton dient dem Führen von Logbüchern.
- Dokumentation während der gesamten Installation und Konfiguration.

- /etc/logbuch.txt
- Wird von unten nach oben gelesen.
- <span id="page-9-0"></span>Aufruf mit log

#### Installation von Adminton<sup>a</sup>

 $a^2$ Auszug aus /etc/logbuch.txt

```
06.12.2012 root
∗ curl -O http://hg.intevation.org/adminton/raw-file/tip/logbuch-tools/logbuch-
     installer
 bash logbuch-installer
```
K ロ ▶ K @ ▶ K 할 ▶ K 할 ▶ | 할 | © 9 Q @

## Installation des MapServers unter SLES

## Einrichtung und Test der benötigten Paket-Repositories<sup>a</sup>

 $\alpha$ Auszug aus /etc/logbuch.txt

```
07.12.2012 root
∗ z y p p e r l r −d
  zv p p er se −s ma p s er v er
07.12.2012 root
* zypper ar http://download.opensuse.org/repositories/home:/intevation:/sla/
     SLE 11 SP2/home : intevation : sla. repo
  rpm -\frac{1}{2} import http://download.opensuse.org/repositories/home:/intevation:/sla/
       SLE 11_SP2/ repodata/ repomd . xml . key
  zvpper ref
07.12.2012 root
∗ zvpper ar http://download.opensuse.org/repositories/Application:/Geo/
     SLE 11 SP2/A p p lication : Geo. repo
 rpm -\frac{1}{\sqrt{6}} integral integral . open suse . org / repositories / Application : / Geo/
       SLE 11_SP2/ repodata/ repomd. xml. key
  zvpper ref
07.12.2012 root
∗ zvpper ar cd:///? devices=/dev/sr0 "SUSE Linux Enterprise Software Development
     K<sub>i</sub> + 11 SP2"
  zypper ar cd:///? devices=/dev/sr1 "SUSE-Linux-Enterprise-Server-11-SP2
       11.22 - 1.234"
```
## Installation des Mapserver<sup>a</sup>

<sup>a</sup>45 new packages to install. Overall download size: 27.3 MiB. After the operation, additional 94.9 MiB will be used.

**KORK ERKER ADAM ADA** 

07.12.2012 root ∗ z y p p e r i n m a p s e r v e r ∗ z y p p e r i n p r o j

#### Erste Funktionstests

#### 07.12.2012 root

∗ / s r v /www/ c g i−b i n / m ap se rv −v MapServer version 6.2.0 OUTPUT=GIF OUTPUT=PNG OUTPUT=JPEG OUTPUT=KML SUPPORTS= PROJ SUPPORTS=GD SUPPORTS=AGG SUPPORTS=FREETYPE SUPPORTS=CAIRO SUPPORTS= ICONV SUPPORTS=FRIBIDI SUPPORTS=WMS\_SERVER SUPPORTS=WMS\_CLIENT SUPPORTS= WFS\_SERVER\_SUPPORTS=WFS\_CLIENT\_SUPPORTS=WCS\_SERVER SUPPORTS=SOS\_SERVER SUPPORTS=FASTCGI SUPPORTS=THREADS SUPPORTS=GEOS INPUT=JPEG INPUT=POSTGIS INPUT=OGR INPUT=GDAL INPUT=SHAPEFILE

**KORK EXTERNE PROVIDE** 

# Integration des MapServers in den Apache HTTP Server

### Apache HTTP Server starten und erster Funktionstest

 $07.12.2012$  root

∗ / e t c / i n i t . d/ ap ache 2 s t a r t curl http://localhost/cgi-bin/mapserv No query information to decode. QUERY\_STRING is set, but empty.

**KORK EXTERNE PROVIDE** 

# Integration des MapServers als CGI-Modul

## Verschiedene Arten der Integration möglich:

- Bekannte Arten
	- Wrapper script
		- **O** [http:](http://mapserver.org/de/ogc/wms_server.html?highlight=virtualhost#wrapper-script-unix) [//mapserver.org/de/ogc/wms\\_server.html?highlight=virtualhost#wrapper-script-unix](http://mapserver.org/de/ogc/wms_server.html?highlight=virtualhost#wrapper-script-unix)
	- Apache SetEnvIf
		- [http://mapserver.org/de/ogc/wms\\_server.html?highlight=virtualhost#apache-setenvif](http://mapserver.org/de/ogc/wms_server.html?highlight=virtualhost#apache-setenvif)

**KORKARA KERKER SAGA** 

- Apache environment variables MS MAPFILE
	- [http://mapserver.org/de/ogc/wms\\_server.html?highlight=virtualhost#](http://mapserver.org/de/ogc/wms_server.html?highlight=virtualhost#apache-environment-variables-ms-mapfile) [apache-environment-variables-ms-mapfile](http://mapserver.org/de/ogc/wms_server.html?highlight=virtualhost#apache-environment-variables-ms-mapfile)

### Weniger bekannte Arten

- Python Wrapper script
- <span id="page-15-0"></span>• ASP script (IIS - Microsoft Windows)

# Integration des MapServers als FastCGI-Modul

#### Auszug aus der Apache VirtualHost-Konfigurationsdatei<sup>a</sup>

#### a/etc/apache2/vhosts.d/

```
\# Script Alias: This controls which directories contain server scripts.
\# S cript Aliases are essentially the same as Aliases, except that
\# documents in the realname directory are treated as applications and
\# run by the server when requested rather than as documents sent to the client.
\# The same rules about trailing "/" apply to ScriptAlias directives as to
\# Alias
#<br>| ScriptAlias /fcgi−bin/ "/srv/www/fcgi−bin/
# "/srv/www/fcgi-bin" should be changed to whatever your ScriptAliased
\# CGI directory exists, if you have one, and where ScriptAlias points to.
#<br><Directory "/srv/www/fcgi—bin">
Set Handler fcgid−script
Set EnvIf Request_URI "/fcgi-bin/sample.fcgi" MS_MAPFILE=/PATH-TO-MAPFILE/sample.
     map
Allow Override None
Options +ExecCGI -MultiViews FollowSymLinks
Order allow, deny
Allow from all
\langleDirectory>
```
## <span id="page-16-0"></span>Weiterführende Dokumentation: [http://mapserver.org/](http://mapserver.org/optimization/fastcgi.html?highlight=fastcgi) [optimization/fastcgi.html?highlight=fastcgi](http://mapserver.org/optimization/fastcgi.html?highlight=fastcgi) (E) (E) = 090

## Syntax-Highlight-Unterstützung für den Editor vim einrichten<sup>a</sup>

<sup>a</sup>Auszug aus / etc/logbuch.txt

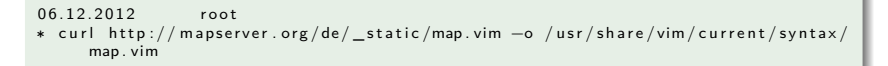

Dokumentation:

<span id="page-17-0"></span><http://mapserver.org/de/development/editing/vim.html>

**KORKARYKERKER OQO** 

## Einfache Mapdatei mit einer Ebene

#### M<sub>AP</sub>

NAME "sample" STATUS ON SIZE 800 400 EXTENT −180 −90 180 90 SHAPEPATH " data /"

#### **W<sub>ER</sub>**

IMAGEPATH " tmp /" END

#### LAYER

```
NAME 'global−raster'
    TYPE RASTER
    STATUS DEFAULT
    DATA bluemarble tif
  END
END
```
- **Konfigurationsdatei mit** strukturiertem Text (ASCII-Textdatei).
- **·** Datenquellen definiert.
- Gebiet der Karte definiert.

**KORK EXTERNE PROVIDE** 

Aussehen der Karte definiert.

## Einfache Mapdatei mit einer Ebene

#### M<sub>AP</sub>

NAME "sample" STATUS ON SIZE 800 400 EXTENT −180 −90 180 90 SHAPEPATH " data /"

#### **W<sub>ER</sub>**

IMAGEPATH " tmp /" END

#### LAYER

```
NAME 'global−raster'
    TYPE RASTER
    STATUS DEFAULT
    DATA bluemarble tif
  END
END
```
- **•** Besteht aus Objekten.
- Objekt-Bereiche/Blöcke werden mit END abgeschlossen.
- Jedes Objekt hat eine Vielzahl von Parametern.
- Alle Objekte mit deren Parameter sind in der [Mapfile Referenz](http://mapserver.org/de/mapfile/index.html#mapfile) dokumentiert.

**KORK EXTERNE PROVIDE** 

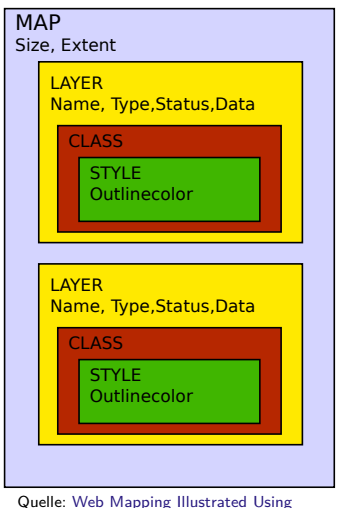

[Open Source GIS Toolkits By Tyler](http://shop.oreilly.com/product/9780596008659.do) [Mitchell,](http://shop.oreilly.com/product/9780596008659.do)Seite 155

- Das MAP-Objekt enthält projektweite Einstellungen.
- Das LAYER-Objekt definiert eine Ebene (Layer).
- Das CLASS-Objekt definiert eine Klasse über die bestimmte Objekte dargestellt werden sollen.
- Das STYLE-Objekt definiert wie Objekte einer bestimmten Klasse dargestellt werden sollen.

<span id="page-20-0"></span> $^1$ Objekthierachie mit Objekteigenschaften (Para[mete](#page-19-0)[r\)](#page-21-0) and a server server  $\approx$ 

# Regeln und Tipps für den Aufbau der Mapdatei

- Kommentare beginnen mit der Raute #.
- MapServer arbeitet das Mapfile von oben nach unten ab, Layer am Ende der Datei werden zum Schluß gezeichnet. D.h. diese werden auf alle vorherigen Layer gezeichnet.
- Es sollten immer relative Pfade benutzt werden (Relativ zur Mapdatei).
- Pfade sollten immer maskiert werden (einzelne oder doppelte Hochkommata werden akzeptiert).
- Einrückung nicht vorgeschrieben, aber empfohlen (leichter lesbar).
- Objekt- und Parameter-Namen sind nicht case-sensitive. Empfehlung Angabe in Großbuchstaben.
- Attribute von Felder von Datenquellen und Pfadangaben case-sensitive angeben! Auf Groß- und Kleinschreibung achten!
- <span id="page-21-0"></span>Mapdateien müssen mit der Endung .m[ap](#page-20-0) [ve](#page-22-0)[r](#page-20-0)[se](#page-21-0)[h](#page-22-0)[e](#page-20-0)[n](#page-21-0) [w](#page-22-0)[er](#page-17-0)[d](#page-18-0)[e](#page-34-0)[n](#page-35-0)[.](#page-0-0)

Feststehende Schlüsselworte ohne Anführungszeichen, z.B.

**KORKARYKERKER OQO** 

- **A** STATUS ON
- **Q** TYPE RASTER
- Variable Zeichenketten mit Anführungszeichen, z.B.
	- NAME 'global-raster'
- <span id="page-22-0"></span>Zahlenwerte ohne Anführungszeichen, z.B.
	- IMAGECOLOR 255 255 255

# **Übung:** Erzeugen Sie Ihr erstes Kartenbild

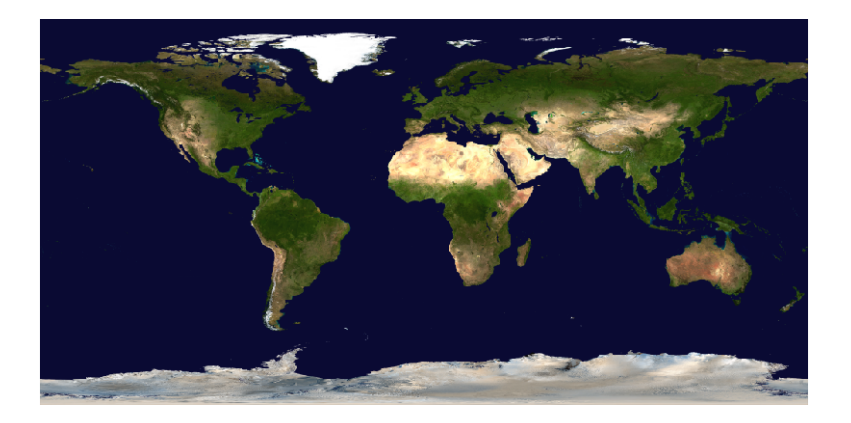

 $299$ メロトメ 御 トメ 差 トメ 差 ト Ğ,

### Mapdatei sample.map mit einer Ebene

#### MAP

NAME "sample" STATUS ON SIZE 800 400 EXTENT −180 −90 180 90 SHAPEPATH " data /"

#### **W<sub>FR</sub>**

IMAGEPATH " tmp /" END

#### LAYER NAME 'global−raster' TYPE RASTER

```
STATUS DEFAULT
    DATA bluemarble tif
  END
END
```
#### Datensatz: <ftp://ftp.intevation.de/geospatial/geospatial/lgln-sla/>

#### Verzeichnisaufbau

```
.<br>'—— sample
     |−− d a t a
           | '−− b l u e m a r b l e . t i f
     |−− s am ple . map
     '=- tmp
```
**KORK ERKER ADA ADA KORA** 

### Erzeugung einer Bilddatei mittels [shp2img](http://mapserver.org/de/utilities/shp2img.html)

shp2img -m sample.map -o erste\_karte.png

Aufruf eines dynamischen Kartenbildes mittels [MapServer](http://mapserver.org/de/cgi/openlayers.html?highlight=openlayers#mapserver-openlayers-viewer)

http://<servername>/cgi-bin/mapserv?MAP=<path-to $map file$  >/sample/sample.map&mode=browse&template  $=$ o p e n l a y e r s

**KORKAR KERKER SAGA** 

## GetCapabilites-Abruf

http://<servername>/cgi-bin/mapserv?MAP=/home/  $intevation / mapserver / sample / sample . map & REQUEST =$  $Get Capability: 1.1$ 

KELK KØLK VELKEN EL 1990

# Aufsetzen eines WMS Dienstes

```
MAP
  NAME "sample"
  STATUS ON
  SIZE 800 400
  EXTENT −180 −90 180 90
  SHAPEPATH " data /"
  WEB
    METADATA<br>"wmstitle"
                             " Sample"
       " wms _onlineresource " "http://<servername>/cgi-bin/mapserv?map=/home/
       in t e vation / m a p server / sample /wms . map"<br>"EPSG: 4326 EPSG: 3785"
                               "EPSG: 4326 EPSG: 3785 EPSG: 3857 EPSG: 900 913"
       " wms_enable_request" "*"
    END
  END
  PROJECTION
     " in it=epsg: 4326"END
  LAYER
    NAME 'global−raster'
    METADATA
       " wms title" " global−raster"
    END
    TYPE RASTER
    STATUS ON
    DATA bluemarble.tif
  END
END
```
## GetCapabilites-Abruf (Version 1.1.1)

http://<servername>/cgi-bin/mapserv?MAP=/home/  $intevation / mapserver / sample /wms . map & REQUEST=$  $Get Capability is \& SERNICE=\xMMSLVERSION = 1.1.1$ 

KELK KØLK VELKEN EL 1990

## GetMap-Abruf (Version 1.1.1)

http://<servername>/cgi-bin/mapserv?map=/home/ intevation / mapserver / sample /wms. map&SERVICE=WMS &VERSION=1.1.1&REQUEST=GetMap&BBOX =−180,−90,180,90&SRS=EPSG:4326&WIDTH=600&HEIGHT =400&LAYERS=g l o b a l −r a s t e r&STYLES=&FORMAT=image / png&TRANSPARENT=TRUE

## GetMap-Abruf (Version 1.3.0)

http://<servername>/cgi-bin/mapserv?map=/home/ in tevation / mapserver / sample /wms. map&SERVICE=WMS &VERSION=1.3.0&REQUEST=GetMap&BBOX =−90,−180,90,180&CRS=EPSG:4326&WIDTH=600&HEIGHT =400&LAYERS=g l o b a l −r a s t e r &STYLES=&FORMAT=image / png&TRANSPARENT=TRUE

[http://mapserver.org/de/ogc/wms\\_server.html](http://mapserver.org/de/ogc/wms_server.html)

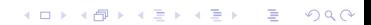

# Einführung in die Möglichkeiten der Fehlersuche

- MapServer-Logging
	- Ausgaben umlenken.
		- CONFIG "MS\_ERRORFILE" "logs/ms\_error.log"
		- [http://mapserver.org/de/development/rfc/ms-rfc-28.](http://mapserver.org/de/development/rfc/ms-rfc-28.html#setting-ms-errorfile) [html#setting-ms-errorfile](http://mapserver.org/de/development/rfc/ms-rfc-28.html#setting-ms-errorfile)
- MapServer-Debugging
	- Über den Parameter DEBUG kann das Debugging des MapServers aktiviert werden.
	- Kann auf Ebene des MAP- als auch auf Ebene des LAYER-Objektes gesetzt werden.
	- [http://www.mapserver.org/de/optimization/](http://www.mapserver.org/de/optimization/debugging.html#step-2-set-the-debug-level) [debugging.html#step-2-set-the-debug-level](http://www.mapserver.org/de/optimization/debugging.html#step-2-set-the-debug-level)
- Webserver-Logs überprüfen
	- /var/log/apache2/\*
	- [http://www.mapserver.org/de/optimization/](http://www.mapserver.org/de/optimization/debugging.html#step-6-check-your-web-server-logs) [debugging.html#step-6-check-your-web-server-logs](http://www.mapserver.org/de/optimization/debugging.html#step-6-check-your-web-server-logs)

## Tipps und Tricks

- **Übung:** Frida-WMS
- Symboliken und Klassifizierungen erstellen.
- MapServer als WMS Client (Kasade).
- Proxy Konfiguration.
- MapServer als WFS Server.
- **•** Performance-Tipps bei großen Datenmengen (Mit Beispieldaten von LGLN SLA?).

### Einfache

WebClient-Applikationen mit MapServer erstellen

- Vorstellung der WebMapping-Clients OpenLayers und Leaflet.
	- **•** MapServer Integration am Beispiel von OpenLayers.
	- MapServer Integration am Beispiel von Leaflet.

**KORKARYKERKER OQO** 

# **Übung:** Frida-WMS

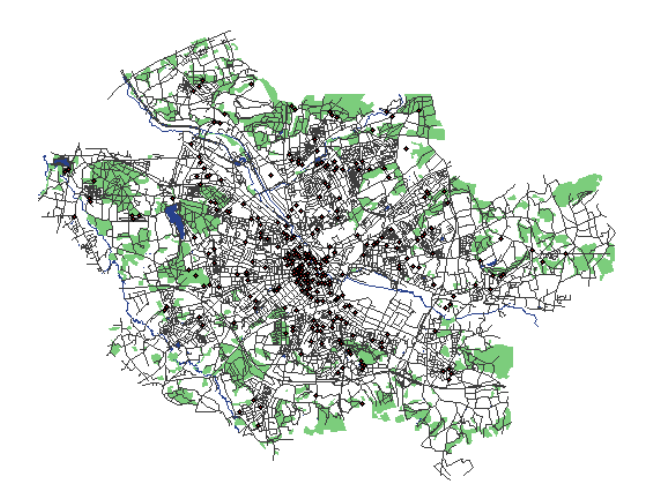

K ロ ▶ K 個 ▶ K 君 ▶ K 君 ▶  $2Q$ 

# **Übung:** Frida-WMS

- **o** Laden Sie sich die Daten von <http://frida.intevation.de/index.html> herunter.
	- frida-1.0.1-shp-joined.tar.gz (650 KByte, Attribut-Klassen direkt angebunden)
- Machen Sie sich mit den Daten vetraut.
- Erstellen Sie einen Frida WMS.
- Erstellen Sie zu jedem Datensatz einen eignen Layer (gewaesserflaechen, gewaesserlinien , gruenflaechen, strassen, poi).
- Unterstützen Sie die Projektionen: EPSG:31467 EPSG:4326 EPSG:3785 EPSG:3857 EPSG:900913.
- Machen Sie sich mit den Eigenschaften CLASS, STYLE und COLOR vertraut.

- Wählen Sie geeignete Farben für die Objekte.
- <span id="page-34-0"></span>Testen Sie das Mapfile und den Dienst ausführlich.

### Parkplatz-Symbol

.

<span id="page-35-0"></span>**SYMBOL** NAME " parkplatz" TYPE pixmap  $IMAGE$  images/ parkplatz.png END

### Quadrat

**SYMBOL** NAME 'andere' TYPE VECTOR FILLED true POINTS 0 1 0 0 1 0 1 1 0 1 END END

イロト 不優 トイ磨 トイ磨 トー 磨っ
- [http://www.mapserver.org/de/mapfile/symbology/](http://www.mapserver.org/de/mapfile/symbology/construction.html) [construction.html](http://www.mapserver.org/de/mapfile/symbology/construction.html)
- [http://www.mapserver.org/de/mapfile/symbology/](http://www.mapserver.org/de/mapfile/symbology/examples.html) [examples.html](http://www.mapserver.org/de/mapfile/symbology/examples.html)
- <http://www.mapserver.org/de/mapfile/symbol.html>

#### Erstellung einer Klassifizierung für Parkplätze

```
CLASS
NAME "Parkplatz"
EXPRESSION ('[poifypID]' = '3')SYMBOL " parkplatz"
  STYLE
    COLOR 0 0 0
    SIZE 25
    MAXSIZE 20
    MINSIZE 10
  END
FND
```
Dokumentation: [http://www.mapserver.org/de/mapfile/](http://www.mapserver.org/de/mapfile/expressions.html#expressions) [expressions.html#expressions](http://www.mapserver.org/de/mapfile/expressions.html#expressions)

- Erstellen Sie eine Klasse für Parkhäuser  $('[poifypID]'='10')$ .
- Erstellen Sie eine Klasse für Kliniken/Hospitale  $('[poifypID]'='2')$ .
- Erstellen Sie eine Klasse für die poiTypIDs 4,5 und 9 (Öffentliche Gebäude).

K ロ ▶ K 個 ▶ K 할 ▶ K 할 ▶ 이 할 → 이익 @

#### Erweiterung des Mapfiles um einen RemoteWMS-Layer

```
LAYER
  NAME "RemoteWMS"
  TYPE RASTER
  STATUS ON
  CONNECTION "http://demo.intevation.de/cgi-bin/frida-wms"
  CONNECTIONTYPE WMS
  EXTENT 3427000 290000 5787594 240000 3444004 000000
       5800876470000
  PROJECTION
    " in it=epsg: 31467"FND
  METADATA<br>"wms_name"
                           " gruenflaechen "
    " wms_server_version " "1.1.1"<br>" wms format " " image
                             " image / png"FND
END
```
**KORK EXTERNE PROVIDE** 

# **Übung:** MapServer als WMS Client (Kaskade)

Ersetzen Sie den Layer gruenflaechen aus dem vorherigen Beispiel durch den RemoteWMS aus der vorherigen Folie.

#### Proxy-Konfiguration im WEB-Teil des MAP- oder LAYER-Blocks

**KORK ERKER ADAM ADA** 

```
W<sub>FR</sub>
   METADATA
       . . .
      " wms_proxy_host " " 1 2 7 . 0 . 0 . 1 "
      " wms_proxy_port" "8000"
      . . .
  FND
FND
```
Ein WFS-Dienst kann zwei Ausprägungen besitzen:

- **•** Basis WFS
	- lesender Zugriff auf die Daten des WFS, mittels der Aufrufe:
		- GetCapabilities
		- DescribeFeatureType (Beschreibung des Features holen)

- GetFeature (Das benannte Feature holen)
- Transaktionaler WFS (WFS-T)
	- lesender **und** schreibender Zugriff auf die Daten des WFS, mittels folgender zusätzlicher Aufrufe:
		- **•** Transaction (Update, Insert, Delete)
		- LockFeature, GetFeatureWithLock

<span id="page-42-0"></span>Zusammenfassung: GeoObjekte können im Falle des WFS gelesen werden. Im Falle von WFS-T können Geo-Objekte bearbeitet, erzeugt oder gelöscht werden.

# MapServer als WFS und WMS

#### WFS-Konfiguration im MAP-Block

```
WEB
  METADATA
      " wfs_title " " Osnabrueck "<br>" wfs _onlineresource " " http://loca
                                       " http ://localhost :8080/cgi-bin/frida.cgi"<br>" *"
      " w fs_enable_request"<br>" w fs_srs"
                                        "EPSG: 31467 EPSG: 4326 EPSG: 3785 EPSG: 3857 EPSG: 900 9 1 3"<br>"Osnabrueck"
      " wm s_title "<br>" wm s_onlineresource "
      " wms_onlineresource " "http://localhost:8080/cgi-bin/frida.cgi "<br>" wms_srs" = "EPSG:31467_EPSG:4326_EPSG:3785_EPSG:3857"
                                         "EPSG: 31467 EPSG: 4326 EPSG: 3785 EPSG: 3857 EPSG: 900 913"
      " wms_enable_request "
  END
END
```
#### WFS-Konfiguration im LAYER-Block

```
DUMP TRUE
METADATA
   " w f s_title " " gewaesserflaechen "<br>" w m s_title " " " " " pewaesserflaechen "
                                     \sigma ewa esserflaechen"
   " gm l_include_items" " all " ## Optional (serves all attributes for layer)<br>" gm l_featureid " " gpShapelD " ## REQUIRED
                                    "g pShapelD" \# REQUIRED
END
```
• Speichern Sie das Mapfile aus der letzten Ubung unter einem neuen Namen.

- Erweitern Sie das Mapfile um die WFS-Unterstützung.
- <span id="page-44-0"></span>Testen Sie den Frida WFS mit folgenden Aufrufen im Google-Chrome oder Firefox.

# **Übung:** WFS-Testaufrufe

### **GetCapabilities:**

Request=GetCapabilities&Version=1.0.0&Service=WFS

### **GetFeature (alle Feature):**

Request=GetFeature&Version=1.0.0&SERVICE=WFS&TYPENAME=poi

## **GetFeature (max. 2 Features):**

Request=GetFeature&Version=1.0.0&SERVICE=WFS&TYPENAME=poi&maxfeatures=2

## **DescribeFeatureType:**

Request=DescribeFeatureType&Version=1.0.0&SERVICE=WFS&TYPENAME=poi

## **Räumlicher Filter BBOX (WFS 1.0.0) / Datenausgabe räumlich Beschränken:**

Request=GetFeature&Version=1.0.0&SERVICE=WFS&TYPENAME=poi

&BBOX=3434752.611565,5794083.223668,3435206.275945,5794387.808535

## **GetFeature (Wieviel Features sind verfügbar (Erst ab WFS 1.1.0)):**

Request=GetFeature&Version=1.1.0&SERVICE=WFS&TYPENAME=poi&resulttype=hits

# **GetFeature (Umprojektion (Erst ab WFS 1.1.0)):**

<span id="page-45-0"></span> $\texttt{Request=GetFeature\&Version=1.1.0& \texttt{SERVICE=WFS\& TYPENAME=poi\& maxfeature=1& \texttt{SarsName=EPSG:4326}} \newline \texttt{if } \texttt{if } \texttt$  $\texttt{Request=GetFeature\&Version=1.1.0& \texttt{SERVICE=WFS\& TYPENAME=poi\& maxfeature=1& \texttt{SarsName=EPSG:4326}} \newline \texttt{if } \texttt{if } \texttt$  $\texttt{Request=GetFeature\&Version=1.1.0& \texttt{SERVICE=WFS\& TYPENAME=poi\& maxfeature=1& \texttt{SarsName=EPSG:4326}} \newline \texttt{if } \texttt{if } \texttt$  $\texttt{Request=GetFeature\&Version=1.1.0& \texttt{SERVICE=WFS\& TYPENAME=poi\& maxfeature=1& \texttt{SarsName=EPSG:4326}} \newline \texttt{if } \texttt{if } \texttt$  $\texttt{Request=GetFeature\&Version=1.1.0& \texttt{SERVICE=WFS\& TYPENAME=poi\& maxfeature=1& \texttt{SarsName=EPSG:4326}} \newline \texttt{if } \texttt{if } \texttt$  $\texttt{Request=GetFeature\&Version=1.1.0& \texttt{SERVICE=WFS\& TYPENAME=poi\& maxfeature=1& \texttt{SarsName=EPSG:4326}} \newline \texttt{if } \texttt{if } \texttt$  $\texttt{Request=GetFeature\&Version=1.1.0& \texttt{SERVICE=WFS\& TYPENAME=poi\& maxfeature=1& \texttt{SarsName=EPSG:4326}} \newline \texttt{if } \texttt{if } \texttt$  $\texttt{Request=GetFeature\&Version=1.1.0& \texttt{SERVICE=WFS\& TYPENAME=poi\& maxfeature=1& \texttt{SarsName=EPSG:4326}} \newline \texttt{if } \texttt{if } \texttt$  $\texttt{Request=GetFeature\&Version=1.1.0& \texttt{SERVICE=WFS\& TYPENAME=poi\& maxfeature=1& \texttt{SarsName=EPSG:4326}} \newline \texttt{if } \texttt{if } \texttt$  $\texttt{Request=GetFeature\&Version=1.1.0& \texttt{SERVICE=WFS\& TYPENAME=poi\& maxfeature=1& \texttt{SarsName=EPSG:4326}} \newline \texttt{if } \texttt{if } \texttt$  $\texttt{Request=GetFeature\&Version=1.1.0& \texttt{SERVICE=WFS\& TYPENAME=poi\& maxfeature=1& \texttt{SarsName=EPSG:4326}} \newline \texttt{if } \texttt{if } \texttt$  $\texttt{Request=GetFeature\&Version=1.1.0& \texttt{SERVICE=WFS\& TYPENAME=poi\& maxfeature=1& \texttt{SarsName=EPSG:4326}} \newline \texttt{if } \texttt{if } \texttt$ 

#### **•** Beispiele

[http:](http://geoservices.knmi.nl/adaguc_portal/index.html)

[//geoservices.knmi.nl/adaguc\\_portal/index.html](http://geoservices.knmi.nl/adaguc_portal/index.html)

Layer RADNL 25PCPRR L3 - Precipitation auswählen.

4 0 > 4 4 + 4 = + 4 = + = + + 0 4 0 +

<http://mapstory.org/maps/153/embed>

• MapServer Dokumentation:

<span id="page-46-0"></span><http://mapstory.org/maps/153/embed>

- Datenaufbereitung und Optimierung für Shapefiles
	- Indizierung: große Shapefiles sollten einen Index haben (shptree <shapefile>).

4 0 > 4 4 + 4 = + 4 = + = + + 0 4 0 +

- Datenaufbereitung und Optimierung für Rasterdaten
	- Kachelung
	- Bildkataloge (Tileindex)
	- Rasterübersichten (Overviews/Pyramiden)
- Indizierung von Shapefiles
	- Erzeugung eines Quadtree-Indexes (.qix).
	- Einbindung der Shapes im Mapfile ohne .shp- Endung
	- MapServer nutzt diesen Index, um Objekte schnell zu finden.
	- shptree <shape> Creating index of new LBSformat
	- <http://mapserver.org/de/utilities/shptree.html>

**KORKARYKERKER POLO** 

Erzeugen Sie für den zuvor in den Übungen erstellen Frida WMS Quadtree-Indices.

- Erstellung von Rasterübersichten (Overviews/Pyramiden) mittels gdal.
	- Mapstabsabhängige Übersichtskarten für ein Rasterbild schreiben.
	- Anwendung auch über eine Schleife, wenn viele Datensätze vorhanden sind.

4 0 > 4 4 + 4 = + 4 = + = + + 0 4 0 +

- Vorsicht: Die Originaldaten werden verändert!
- gdaladdo -r average <file> 2 4 8 16
- <http://www.gdal.org/gdaladdo.html>
- **•** Erstellung von Kachelung mittels gdal.
	- Rasterdateninformationen mit gdalinfo.
	- Zerlegung von großen Bildern in kleine Kacheln mit gdal\_translate.
	- Anwendung von Schleifen bei großen Datenmengen sinnvoll.

4 0 > 4 4 + 4 = + 4 = + = + + 0 4 0 +

- gdal\_translate -projwin 7 53 8 53.5 infile.tif  $outfill$   $tif$
- [http://www.gdal.org/gdal\\_translate.html](http://www.gdal.org/gdal_translate.html)

# Übung: Optimierung von Rasterdaten mittels Kachelung

Erzeugen Sie aus satelit-os.tif Kacheln in der Reihenfolge 1,2,3,4:

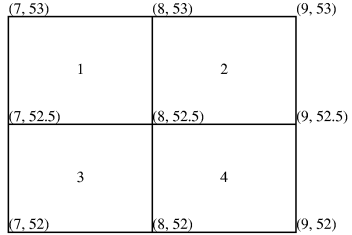

#### Verwendung von gdal translate

```
gdal_translate -projwin 7 53 8 52.5 satelit-os.tif sat1.tif
gdal translate −projwin 8 53 9 52.5 satelit −os. tif sat2. tif
gdal_translate -projwin 7 52.5 8 52 satelit-os.tif sat3.tif
edal translate −proiwin 8 52.5 9 52 satelit −os tif sat4 tif
```
- Erstellung von Bildkataloge mittels gdal-Werkzeugen.
	- Erzeugung eines Shapefile mit den Umrissen (BBOX) und Verweise auf die Datensätze im Dateisystem.
	- Ein neues Shape wird angelegt, sofern noch keines da ist. Ansonsten wird angehängt.

4 0 > 4 4 + 4 = + 4 = + = + + 0 4 0 +

- Projektion wird übernommen.
- gdaltindex <shapefile> <rasterdatei>
- <http://www.gdal.org/gdaltindex.html>
- Abfrage von Sachdaten (GetFeatureInfo) und deren Präsentation in individuellen html-Dateien.
- Bereitstellung von Legenden (GetLegendGraphic).
- Datenbanken oder andere Datenquellen.
- **Bereitstellung verschiedener STYLES für denselben Layer.**
- Maßstabsabhängige Darstellungen.
- Verwendung von SLDs.
- INSPIRE View Service im MapServer.
- Konvertierung von ESRI MXD Dateien nach Mapfiles. (<http://mxd2map.org>)

**KORKAR KERKER SAGA** 

 $\bullet$  . . .

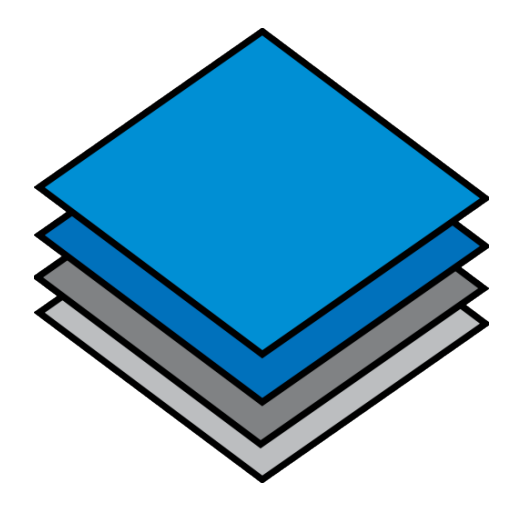

K ロ ▶ K 御 ▶ K 唐 ▶ K 唐 ▶ │ 唐  $2990$  Freie API um dynamische Karten in beliebigen Webseiten zu integrieren.

- Ausschließlich klientseitiges JavaScript
- Unterstützung von freien und offen Layern
- Außerdem Unterstützung von restriktiven Layern
- **Benutzt Kachelung (Tiling) zur Darstellung**
- **•** Freie Software (BSD Lizenz)
- Begonnen nach der Where 2.0 im Jahr 2005
- Motiviert durch MetaCarta's Geschäftsideen
- Erste Version veröffentlicht vor der Where 2.0 im Jahr 2006

# Und so kann's aussehen ...

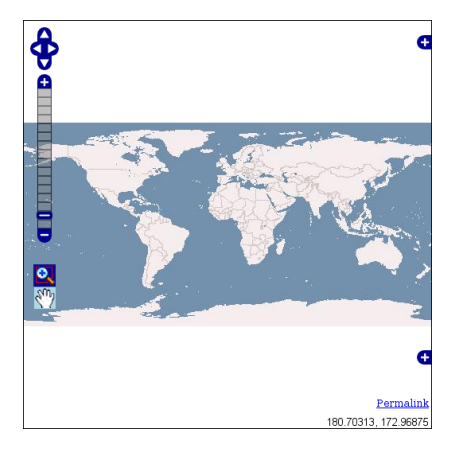

[Openlayers in Action?!](http://www.openlayers.org/)

# Und so kann's aussehen ...

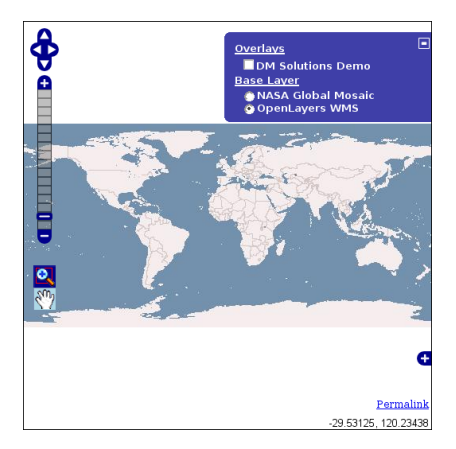

KO K K Ø K K E K K E K V K K K K K K K K K

[Openlayers in Action?!](http://www.openlayers.org/)

# Und so kann's aussehen ...

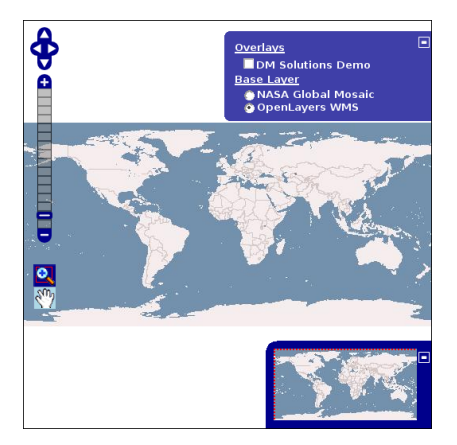

[Openlayers in Action?!](http://www.openlayers.org/)

KO K K Ø K K E K K E K V K K K K K K K K K

#### freie Layer

- OGC WMS
- OGC WFS
- **o** GeoRSS
- CSV
- ka-Map
- WorldWind (\*)
- Canvas

#### restriktive Layer

- **•** Google Maps
- **MSN Virtual Earth**

- Yahoo! Maps
- **•** Multimap
- Zoom / Pan
- Zoom Bar
- Mouse controls
- Layer Switcher (aka legend)

- **•** Scale Ratio
- Scale Bar
- **•** Permalink
- **•** [Markers](http://www.openlayers.org/dev/examples/markers.html)
- **•** [Popups](http://www.openlayers.org/dev/examples/osm-marker-popup.html)
- [WMS-T](http://www.openlayers.org/dev/examples/wmst.html)
- [Vektor integration \(WFS-T\)](http://www.openlayers.org/dev/examples/wfs-protocol-transactions.html)
- [animated zomming and paning](http://www.openlayers.org/dev/examples/pan-zoom-panels.html)

K ロ ▶ K 個 ▶ K 할 ▶ K 할 ▶ 이 할 → 9 Q Q →

KML Layer

 $<$ html $>$ <head> <script src="http://openlayers.org/api/OpenLayers.js"> </script> </head> <body>

K ロ ▶ K 個 ▶ K 할 ▶ K 할 ▶ 이 할 → 9 Q Q →

</body> </html>

```
<html><head>
<script src="http://openlayers.org/api/OpenLayers.js">
</script>
</head>
<body>
 <div id="map"></div>
```

```
<html><head>
<script src="http://openlayers.org/api/OpenLayers.js">
</script>
</head>
<body>
 <div id="map"></div>
 <script defer="defer" type="text/javascript">
```
**KORK ERKER ADAM ADA** 

</script> </body> </html>

```
<html><head>
<script src="http://openlayers.org/api/OpenLayers.js">
</script>
</head>
<body>
 <div id="map"></div>
 <script defer="defer" type="text/javascript">
   var map = new OpenLayers.Map('map');
```
**KORK ERKER ADAM ADA** 

</script> </body> </html>

```
<html><head>
<script src="http://openlayers.org/api/OpenLayers.js">
</script>
</head>
<body>
 <div id="map"></div>
 <script defer="defer" type="text/javascript">
   var map = new OpenLayers.Map('map');
   var wms = new OpenLayers.Layer.WMS("OpenLayers WMS",
   "http://labs.metacarta.com/wms/vmap0", layers: 'basic');
```
**KORK ERKER ADAM ADA** 

</script> </body> </html>

```
<html><head>
<script src="http://openlayers.org/api/OpenLayers.js">
</script>
</head>
<body>
 <div id="map"></div>
 <script defer="defer" type="text/javascript">
   var map = new OpenLayers.Map('map');
   var wms = new OpenLayers.Layer.WMS("OpenLayers WMS",
   "http://labs.metacarta.com/wms/vmap0", layers: 'basic');
  map.addLayer(wms);
```
K ロ ▶ K 레 ▶ K 코 ▶ K 코 ▶ 『코 │ ◆ 9 Q Q ↓

```
</script>
</body>
</html>
```

```
<html><head>
<script src="http://openlayers.org/api/OpenLayers.js">
</script>
</head>
<body>
 <div id="map"></div>
 <script defer="defer" type="text/javascript">
   var map = new OpenLayers.Map('map');
   var wms = new OpenLayers.Layer.WMS("OpenLayers WMS",
   "http://labs.metacarta.com/wms/vmap0", layers: 'basic');
   map.addLayer(wms);
   map.zoomToMaxExtent();
 </script>
</body>
</html>K ロ ▶ K 레 ▶ K 코 ▶ K 코 ▶ 『코 │ ◆ 9 Q Q ↓
```
# Beispiel WMS

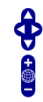

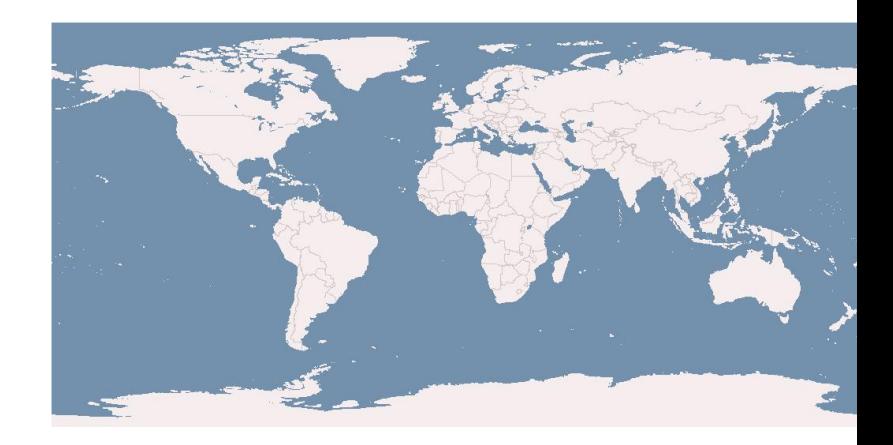

[Live!?](http://www.openlayers.org/dev/examples/wms.html)

 $($  ロ )  $($  (  $\theta$  )  $($  (  $\theta$  )  $($  (  $\theta$  )  $($  $290$ È
# **Übung:** Erstellen einer Frida WMS OpenLayers Anwendung

Binden Sie den zuvor erstellen Frida WMS in eine von Ihnen zu erstellenden minimalen OpenLayers-Anwendung ein.

```
<html><head>
<script src="http://maps.google.com/maps?file=api">
</script>
<script src="http://openlayers.org/api/OpenLayers.js">
</script>
</head>
<body>
 <div id="map"></div>
 <script defer="defer" type="text/javascript">
   var map = new OpenLayers.Map('map');
```

```
map.zoomToMaxExtent();
 </script>
</body>
</html>
```

```
\verb|thtm|><head>
<script src="http://maps.google.com/maps?file=api">
</script>
<script src="http://openlayers.org/api/OpenLayers.js">
</script>
</head>
<body>
 <div id="map"></div>
 <script defer="defer" type="text/javascript">
   var map = new OpenLayers.Map('map');
   var layer = new OpenLayers.Layer.Google("Google");
   map.zoomToMaxExtent();
 </script>
</body>
</html>K ロ ▶ K 個 ▶ K 할 ▶ K 할 ▶ 이 할 → 9 Q Q →
```

```
<html><head>
<script src="http://maps.google.com/maps?file=api">
</script>
<script src="http://openlayers.org/api/OpenLayers.js">
</script>
</head>
<body>
 <div id="map"></div>
 <script defer="defer" type="text/javascript">
   var map = new OpenLayers.Map('map');
   var layer = new OpenLayers.Layer.Google("Google");
   map.addLayer(layer);
   map.zoomToMaxExtent();
 </script>
</body>
</html>K ロ ▶ K 個 ▶ K 할 ▶ K 할 ▶ 이 할 → 9 Q Q →
```
### Beispiel Google Maps

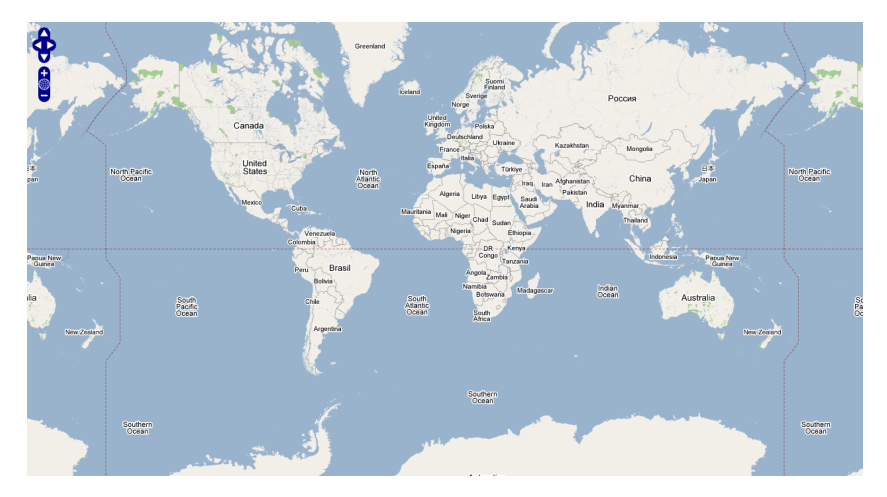

メロトメ 御 トメ 差 トメ 差 ト

È

 $2990$ 

[Live?! Google Satellit](http://www.openlayers.org/dev/examples/google.html)

```
<html><head>
<script src="http://openlayers.org/api/OpenLayers.js">
</script>
</head>
<body>
 <div id="map"></div>
 <script defer="defer" type="text/javascript">
   var map = new OpenLayers.Map('map', {'maxResolution': .28125,
                               tileSize: new OpenLayers.Size(512, 512)});
```

```
map.addLayer(layer);
```
</script> </body> </html>

```
<html><head>
<script src="http://openlayers.org/api/OpenLayers.js">
</script>
</head>
<body>
 <div id="map"></div>
 <script defer="defer" type="text/javascript">
   var map = new OpenLayers.Map('map', {'maxResolution': .28125,
                               tileSize: new OpenLayers.Size(512, 512)});
   var layer = new OpenLayers.Layer.WorldWind("Bathy",
                    "http://worldwind25.arc.nasa.gov/tile/tile.aspx?", 36, 4,
                    T:"bmng.topo.bathy.200406");
   map.addLayer(layer);
 </script>
</body>
</html>
```

```
<html><head>
<script src="http://openlayers.org/api/OpenLayers.js">
</script>
</head>
<body>
 <div id="map"></div>
 <script defer="defer" type="text/javascript">
   var map = new OpenLayers.Map('map', {'maxResolution': .28125,
                               tileSize: new OpenLayers.Size(512, 512)});
   var layer = new OpenLayers.Layer.WorldWind("Bathy",
                    "http://worldwind25.arc.nasa.gov/tile/tile.aspx?", 36, 4,
                    T:"bmng.topo.bathy.200406");
   map.addLayer(layer);
   map.setCenter(new OpenLayers.LonLat(13.53460,52.43231),6);
 </script>
</body>
</html>
```
#### Beispiel Nasa WorldWind

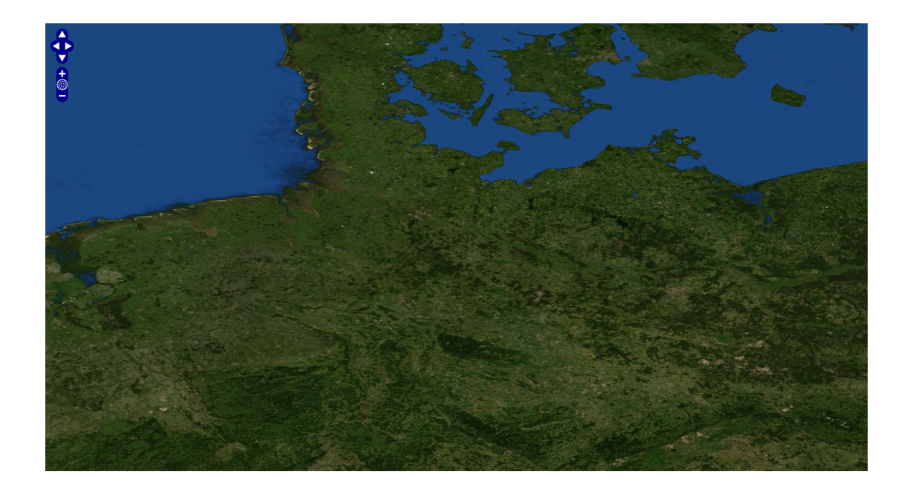

```
<html><head>
<script src="http://api.maps.yahoo.com/ajaxymap?v=3.0&appid=euzuro-openlayers">
</script>
<script src="http://openlayers.org/api/OpenLayers.js">
</script>
</head>
<body>
 <div id="map"></div>
 <script defer="defer" type="text/javascript">
   var map = new OpenLayers.Map('map');
   map.zoomToMaxExtent();
 </script>
</body>
</html>
```
K ロ ▶ K 個 ▶ K 할 ▶ K 할 ▶ 이 할 → 9 Q Q →

```
<html><head>
<script src="http://api.maps.yahoo.com/ajaxymap?v=3.0&appid=euzuro-openlayers">
</script>
<script src="http://openlayers.org/api/OpenLayers.js">
</script>
</head>
<body>
 <div id="map"></div>
 <script defer="defer" type="text/javascript">
   var map = new OpenLayers.Map('map');
   var layer = new OpenLayers.Layer.Yahoo("Yahoo");
   map.zoomToMaxExtent();
 </script>
</body>
</html>
```

```
<html><head>
<script src="http://api.maps.yahoo.com/ajaxymap?v=3.0&appid=euzuro-openlayers">
</script>
<script src="http://openlayers.org/api/OpenLayers.js">
</script>
</head>
<body>
 <div id="map"></div>
 <script defer="defer" type="text/javascript">
   var map = new OpenLayers.Map('map');
   var layer = new OpenLayers.Layer.Yahoo("Yahoo");
   map.addLayer(layer);
   map.zoomToMaxExtent();
 </script>
</body>
</html>
```
### Beispiel Yahoo! Maps

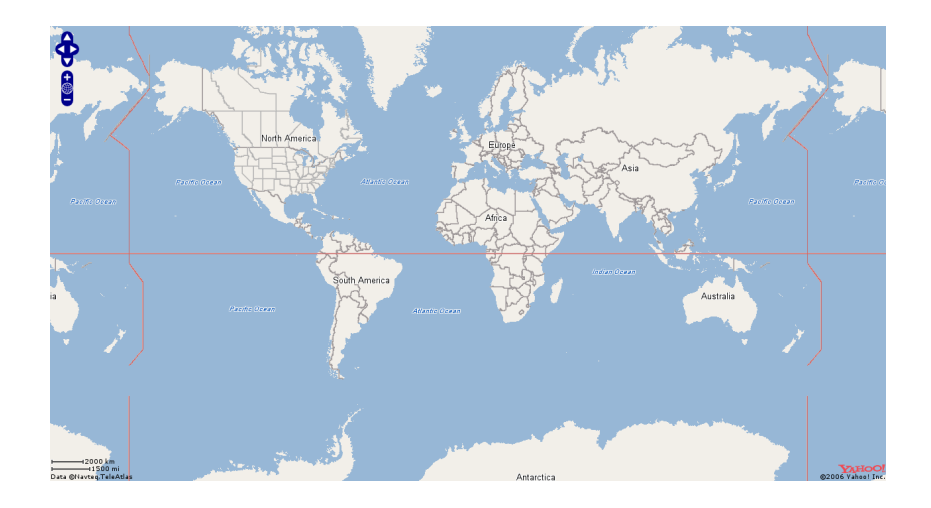

イロメ 不優 トイ選 トイ選人 È  $2990$ 

#### $var$  controls =  $\Gamma$

new OpenLayers.Control.PanZoomBar(), new OpenLayers.Control.MouseDefaults(), new OpenLayers.Control.Scale(), new OpenLayers.Control.Permalink()

];

```
var controls = [
     new OpenLayers.Control.PanZoomBar(),
     new OpenLayers.Control.MouseDefaults(),
     new OpenLayers.Control.Scale(),
     new OpenLayers.Control.Permalink()
];
```
var map = new OpenLayers.Map('map', controls: controls );

4 0 > 4 4 + 4 = + 4 = + = + + 0 4 0 +

```
var controls = [
     new OpenLayers.Control.PanZoomBar(),
     new OpenLayers.Control.MouseDefaults(),
     new OpenLayers.Control.Scale(),
     new OpenLayers.Control.Permalink()
];
```
var map = new OpenLayers.Map('map', controls: controls );

4 0 > 4 4 + 4 = + 4 = + = + + 0 4 0 +

Beachten Sie die Verwendung von controls.

## Beispiel für eine benutzerdefinierte Kontrollsteuerung

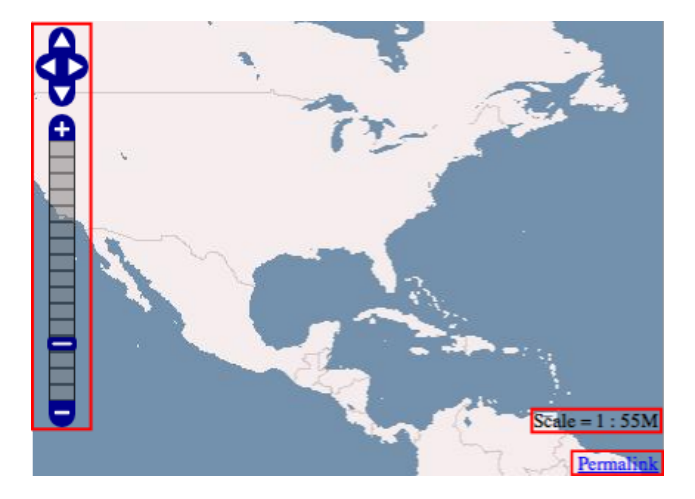

K ロ ▶ K 個 ▶ K 결 ▶ K 결 ▶ ○ 결 ...  $2990$